## **Die Akutliste**

In der Akutliste werden Patienten aufgeführt, die akute Beschwerden haben und noch einen (zusätzlichen) Termin benötigen. Man könnte sie auch als "Warteliste für die Terminvergabe" nennen.

Sinn dieser Liste ist es, Patienten aufzuführen, die bisher noch keine oder nicht alle Behandlungen terminiert bekommen konnten, aber dringend behandelt werden müssen. Sollten andere Patienten ihre Termine absagen, kann man in die Akutliste sehen, welcher Patient dafür den abgesagten Termin wahrnehmen könnte.

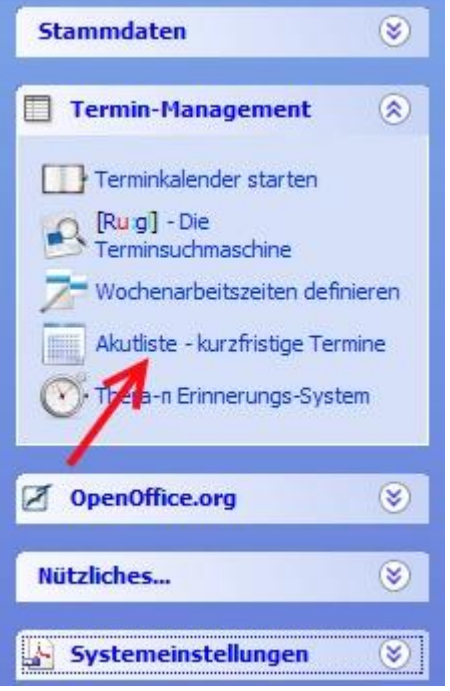

Die Akutliste kann in der *Taskpane > Termin-Management* aufgerufen werden.

Sie startet allerdings nur, wenn sich auch Patienten auf dieser Liste befinden. Sollten sich keine Patienten auf der Liste befinden, erscheint folgende Meldung:

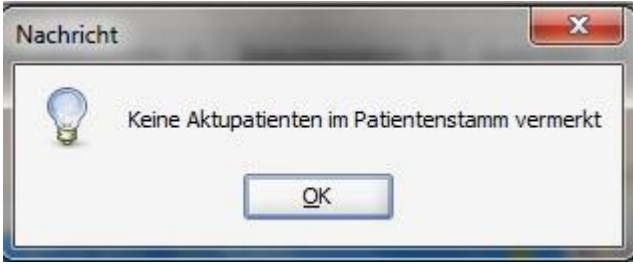

Um Patienten auf die Liste zu setzen, müssen sie als "akut" eingestuft werden. Dazu werden die Plandaten des Patienten im Fenster "Patient ändern" geändert.

Das Fenster kann mit einem Klick auf "Akutpat.: Nein" (1) geöffnet werden.

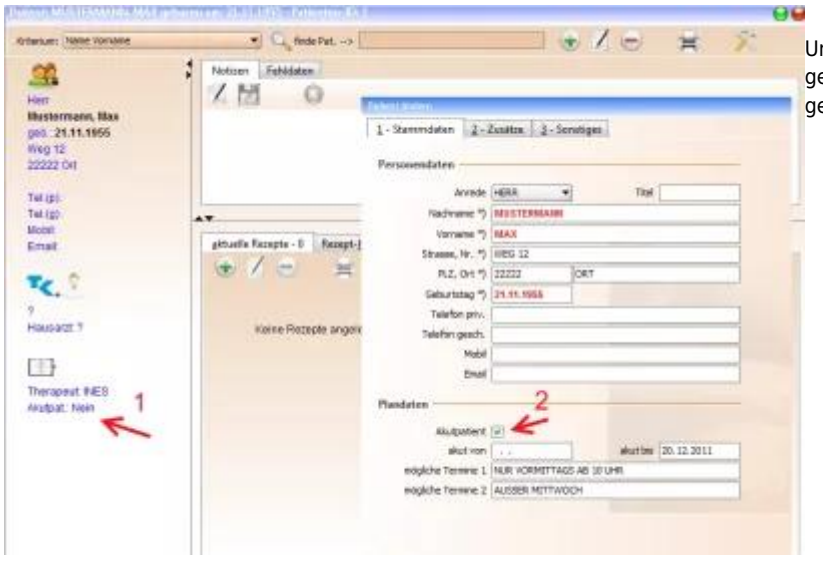

nter Plandaten wird ein Haken bei "Akutpatient" (2) esetzt. Nach dem Abspeichern wird der Patient als akut eführt und kann in der Liste angezeigt werden.

Unter "akut von" und "akut bis" kann die Zeitspanne eingetragen werden, in der der Patient Termine benötigt. Nach dem Ende der Zeitspanne wird der Patient automatisch von der Akutliste genommen.

Unter "mögliche Termine" können weitere Informationen eingetragen werden. Beispielsweise zu welchen Zeiten der Patient kann oder welche Behandlung/welches Rezept terminiert werden soll.

In der Akutliste wird nun der Patient mit den relevanten Informationen aufgeführt.

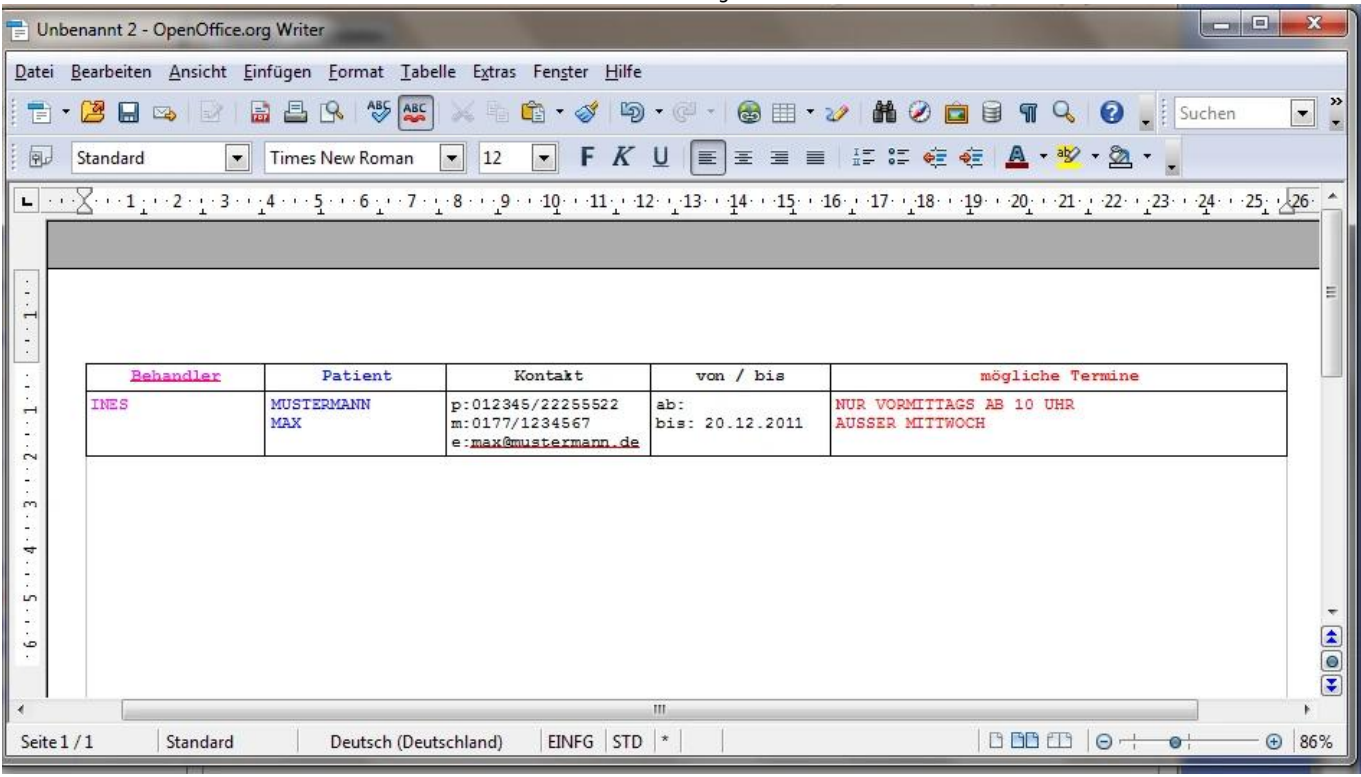

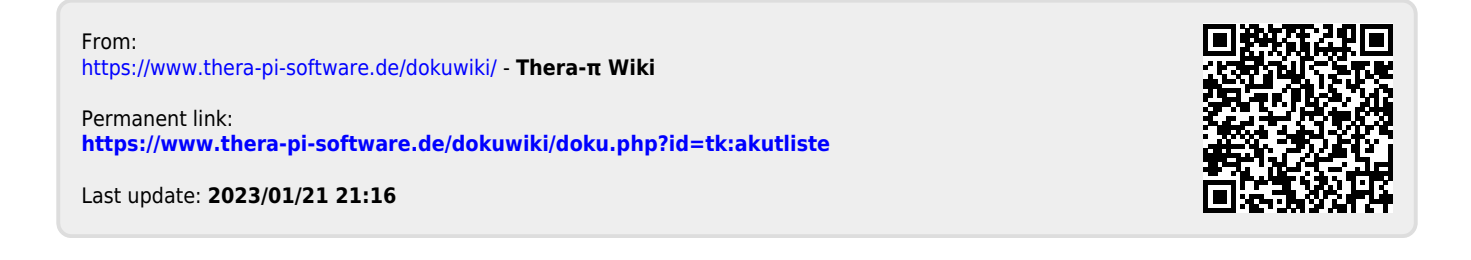